Actuaciones evaluables por ejercicios:

## **1.- EJERCICIO 1 (WORD):**

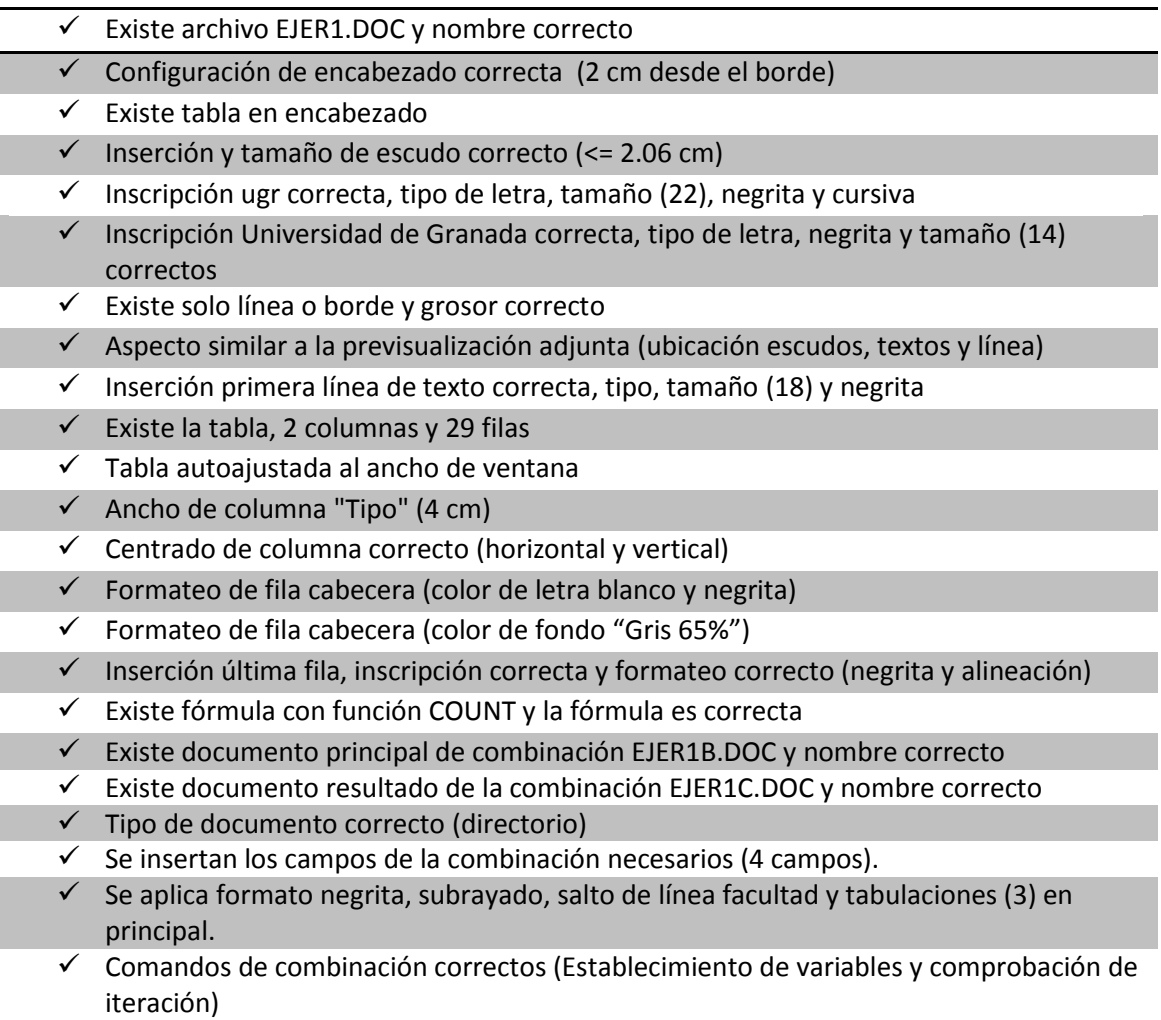

## **2.- EJERCICIO 2 (EXCEL):**

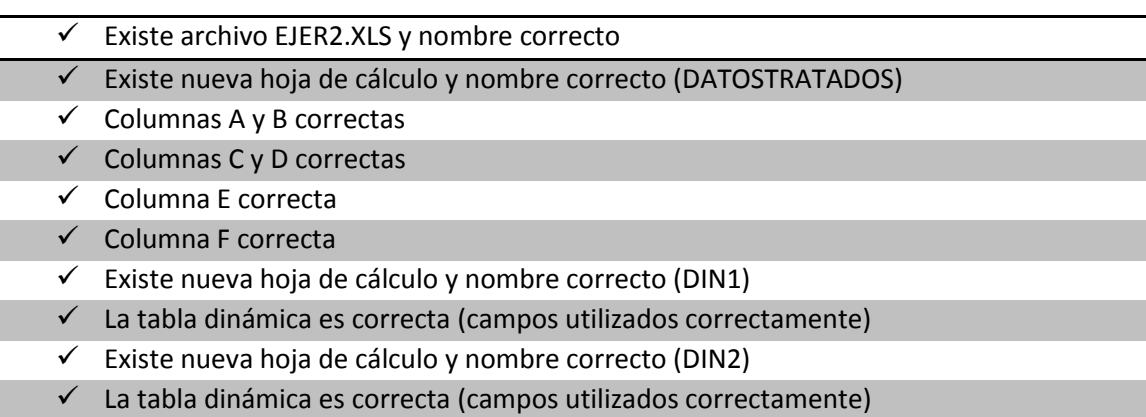

 $\checkmark$  El campo CURSO se ha filtrado correctamente

## **3.- EJERCICIO 3 (ACCESS):**

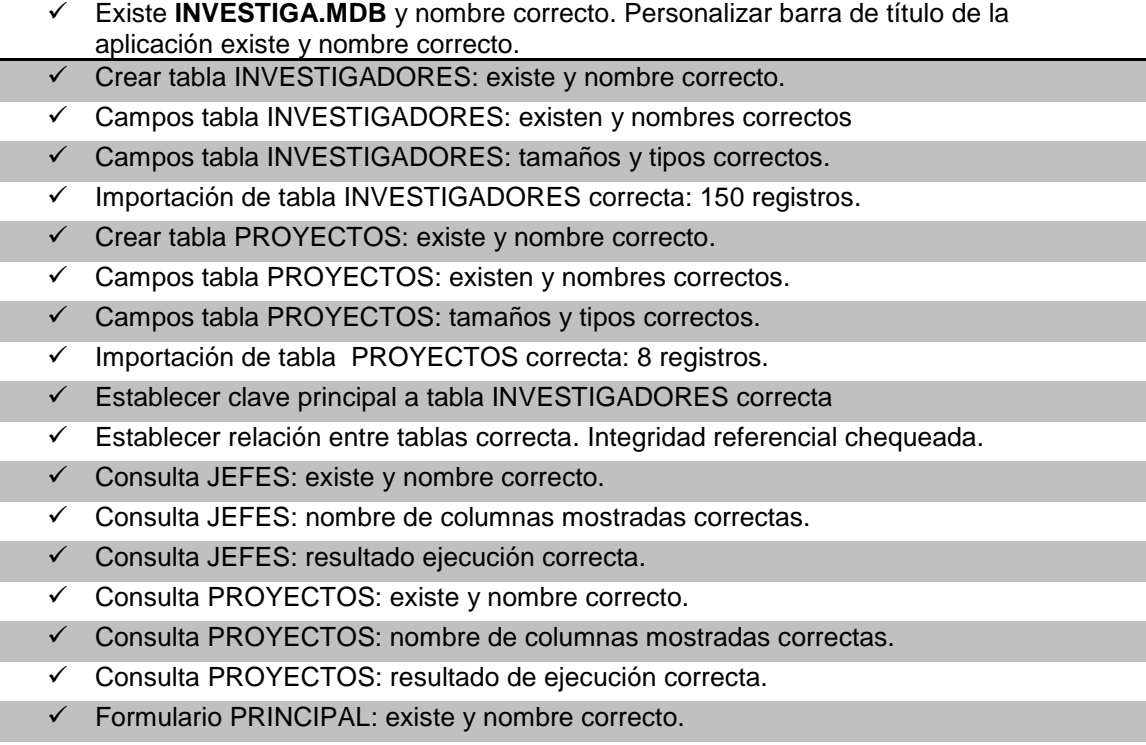

- $\checkmark$  Formulario PRINCIPAL: incluye exclusivamente botón y abre Word.
- $\checkmark$  Formulario PRINCIPAL: se muestra al arrancar la Base de Datos.

## **4.- EJERCICIO 4 (TEST):**

1.- En la pestaña "General" del cuadro de diálogo "Opciones de Internet" (Menú Herramientas- >Opciones de Internet) de Internet Explorer 8 puede eliminar los siguientes elementos del historial de exploración:

- a) Sólo Archivos temporales de Internet, Cookies e Historial.
- b) Sólo Archivos temporales de Internet, Cookies, Historial y Datos de Formularios.
- c) Sólo Archivos temporales de Internet, Cookies, Historial, Datos de Formularios y Contraseñas.
- **d) Ninguna de las anteriores es correcta.**

2.- En la pestaña "Opciones avanzadas" del menú Herramientas-> Opciones de Internet de Internet Explorer 8 no existe la siguiente opción relacionada con la Accesibilidad de la aplicación:

- **a) Usar SSL 2.0.**
- b) Expandir siempre el texto ALT para las imágenes.
- c) Restablecer el tamaño del texto a mediano al hacer zoom.

d) Habilitar la explotación mediante el símbolo de intercalación para nuevas ventanas y pestañas.

3.- La combinación de teclas para abrir una nueva pestaña en Internet Explorer 8 es:

- a) Ctrl. + P.
- **b) Ctrl. + T.**
- c) Ctrl.  $+V$ .
- d) Ctrl. + N.

4.- Para importar cookies o favoritos en Mozilla Firefox 3.0 desde la aplicación Microsoft Internet Explorer, tendrá que:

- a) Ejecutar el asistente de importación que se encuentra en el Menú Herramientas.
- **b) Ejecutar el asistente de importación que se encuentra en el Menú Archivo.**
- c) Ejecutar el asistente de importación que se encuentra en el Menú Editar.
- d) No es posible realizar esto en Mozilla Firefox 3.0.

5.- En Mozilla Firefox 3.0, la combinación de teclas para añadir a marcadores la web que actualmente está visitando es:

- **a) Ctrl + D.**
- b) Ctrl + F.
- c)  $Ctrl + B.$
- d)  $Alt + F$ .

6.- En la barra de navegación de Mozilla Firefox 3.0, existen los siguientes botones (véase la imagen). ¿Qué botón pulsará para salir de la aplicación?:

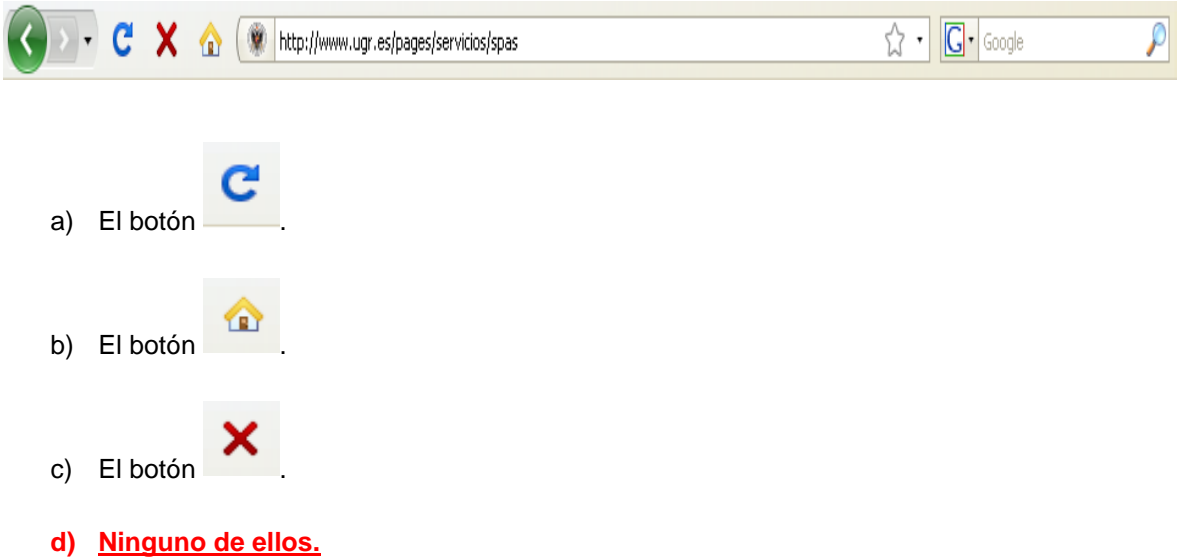

7.- En Internet Explorer 8, ¿Cómo puede seleccionar texto y desplazarse por una página web con el teclado?

- a) Esta opción no está disponible en esta versión.
- b) Pulsando F2.
- c) **Activando la exploración mediante el símbolo de intercalación.**
- d) B y C son correctas**.**

8.- En Internet Explorer 8, la tecla para actualizar (o volver a recargar) la web que se está visitando en un momento concreto es:

- **a) F5**
- b) F6
- c) F4
- d) F8

9.- Cuando se pulsa la combinación de teclas Ctrl+J en Mozilla Firefox 3.0, se muestra:

- a) La ventana de consola de errores.
- b) La ventana de limpieza de datos privados.
- c) La ventana de favoritos.
- **d) La ventana de descargas.**

10.- En Mozilla Firefox 3.0 podrá obtener información detallada de la página que usted visita en cada momento. Dentro del apartado de seguridad del cuadro de diálogo "Información de la página" (Menú Herramientas-> Información de la página), usted puede comprobar:

- a) Si la página ha sido visitada anteriormente.
- b) Si la página almacena cookies en su equipo.
- c) Si ha guardado contraseñas de ese sitio web.
- **d) Todas son correctas.**